# PHVABYSS

# **Manuel Utilisateur**

Version 1.1

## **Avant-propos**

Jusqu'où sommes-nous capables de descendre ? Qu'est-ce qui nous attend enfin arrivés si loin ? Quels contes fantastiques raconteronsnous une fois remontés à la surface ? Ce sont les questions qui animent l'intrépide aventurier et revigorent l'ambition de l'inventeur infatigable. De l'étendue interminable de la quête qui taraude tous les ingénieurs du son engagés dans la recherche du Sacré Graal des compresseurs, surgit le seul élément capable de refermer cette boucle. De l'abîme émerge Abyss.

Non satisfaits de la perspective de concevoir un compresseur avec le but de simplement surpasser la qualité sonore de n'importe quel autre logiciel ou matériel qui soit, les cerveaux de Pulsar Modular ont cherché le défi dans tous les aspects d'Abyss. Est-ce que l'attaque et la release peuvent supporter un timing d'une microseconde tout en maintenant une stabilité irréprochable ? Est-ce que le seuil réagit régulièrement et musicalement à chaque subtilité, même lorsqu'il est réglé à -50 dB ? Est-ce qu'Abyss peut rivaliser avec la douceur, le grain, la puissance, la solidité, la musicalité, la spatialisation et le rythme impartis par toute la gamme allant des meilleurs compresseurs de mastering hardware jusqu'aux outils les plus agressifs du quotidien qui donnent vie à tous vos mix ? Ce sont des questions qui inspirent l'imagination, l'ingéniosité et la création au-delà des limites. Concevoir, dessiner, construire, raffiner et nourrir Abyss a été un voyage historique.

Les producteurs et productrices modernes, les ingénieurs et artistes ne devraient pas être contraints par le besoin de comprendre les différentes caractéristiques offertes par la multitude de typologies de compresseurs. Ils ne devraient pas être obligés de projeter et traduire l'information en sélectionnant le bon outil pour le bon but. Les limitations physiques dues à la conception d'une pièce de matériel étaient inévitables à l'époque. On aurait choisi un VCA si un voulait un punch agressif ; un Opto pour un son propre, doux et ouvert, un Vari-Mu pour le flow et la rythmique pulsante. Abyss conjure les limitations et contraintes physiques, permettant d'exhiber magistralement n'importe quelle caractéristique désirée. Agressif, dynamique, doux, dense, propre, avec du grain ou du caractère… tout est à disposition et attend d'être modelé à sa guise. Abyss réalise le rêve de la connexion directe avec le matériel audio sans se perdre dans les détails techniques.

Plongez et faites l'expérience de l'infinité de couleurs, de teintes et de facettes qu'Abyss fait magnifiquement ressortir de votre audio. Il est destiné à se sentir chez lui sur les pistes individuelles ainsi que sur les groupes, les retours et le master bus. Abyss est conçu pour répondre à tous les besoins du mix et du mastering, vous accompagnant du début à la fin dans la réalisation de votre morceau.

Pulsar Modular – **The sound is unbelievable.**

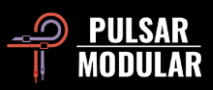

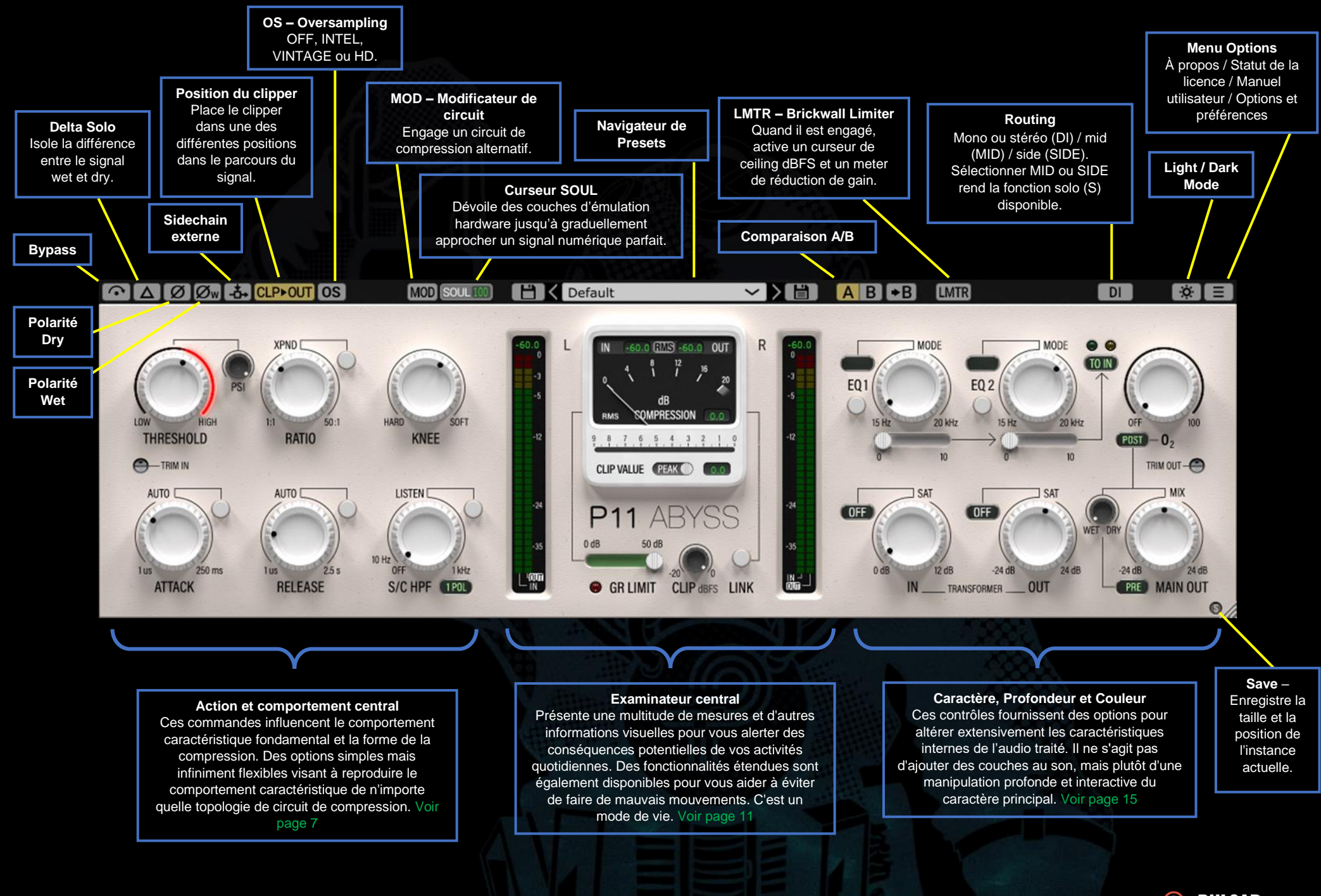

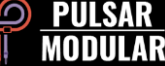

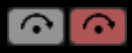

Le Bypass permet au signal audio non affecté de passer sans être traité.

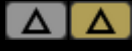

Delta solo permet d'entendre la différence (ou delta) entre le signal wet et le signal dry. Cela vous permet

de n'entendre que ce que le plugin ajoute ou retire du signal dry non traité

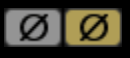

La polarité dry inverse le signal audio dry non affecté.

**Du Ou** La polarité wet inverse le signal d'entrée pour faire en sorte que tous les traitements internes soient

appliqués au signal inversé.

 $-5 - 5 -$ Le bouton de sidechain externe permet d'utiliser une source externe comme signal alimentant la compression. Consultez la documentation de votre DAW pour

connaître les options et instructions de routing externe.

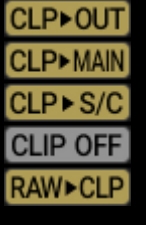

Le bouton de sélection du clipper modifie la position du clipper par rapport aux autres commandes dans le cheminement du signal.

Clic gauche pour passer à l'option suivante. Clic droit pour revenir à l'option précédente. Maintenir la touche

shift et clic gauche pour passer à CLIP OFF à partir de n'importe quelle autre position.

 *Note : Comme indiqué ailleurs dans ce document, les boutons TRANSFORMER IN et TRANSFORMER OUT sont communément appelés T. IN et T. OUT par souci de concision.*

 $CLP$   $\rightarrow$  OUT : Le chemin du signal est le suivant : T. IN  $\gg$ COMPRESSEUR >> CLIP >> T. OUT >> MIX >> MAIN OUT. Il

s'agit de la position par défaut du clipper. Utilisez cette option pour écrêter le signal après la compression, mais avant le trajet du signal de sortie, afin d'obtenir un contrôle précis tout en permettant au caractère imparti de rester tel quel.

CLP ► MAIN : Le chemin du signal est T. IN >> COMPRESSEUR >> T. OUT >> MIX >> CLIP >> MAIN OUT. Utilisez cette option pour obtenir un son "plus grand que nature" résultant de la poussée du signal dans un clipper qui le retient simultanément.

CLPS/C : Le clipper (écrêteur) est placé avant la sidechain. Le chemin du signal est T. IN >> COMPRESSEUR >> T. OUT >> MIX >> MAIN OUT. Utilisez cette option si vous souhaitez que le signal brut ne soit pas affecté par l'écrêtage (clipping), mais que le signal atteignant la threshold soit contrôlé de manière uniforme.

CLIP OFF : Pas d'écrêtage. Cela permet au signal de dépasser 0 dBFS sans être soumis au clipping.

 $RAW \rightarrow CLP$ : Le chemin du signal est le suivant : CLIP  $>> T$ . IN >> COMPRESSEUR >> T. OUT >> MIX >> MAIN OUT. Utilisez cette option si vous souhaitez obtenir un signal audiblement écrété mais très contrôlé lorsqu'il atteint le threshold.

Les options de suréchantillonnage permettent à P11 **OS OS** Abyss de fonctionner à un multiple de la fréquence d'échantillonnage de l'hôte.

Lorsque le suréchantillonnage est désactivé, Abyss fonctionne sans latence à la fréquence d'échantillonnage de l'hôte (x1).

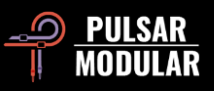

Lorsque le suréchantillonnage est activé, différentes options sont disponibles. Voir les descriptions du mode INTEL, du mode VINTAGE et du mode HD ci-dessous.

Le mode INTEL (intelligent) fonctionne au double de la fréquence d'échantillonnage de l'hôte (x2). Il balaie l'ensemble du spectre de fréquences et atténue tout signal d'aliasing. La quantité de traitement appliquée par cette technique de filtrage avancé dépend fortement du signal et du degré auquel Abyss est poussé.

Le mode VINTAGE fonctionne au double de la **VINTAGE** fréquence d'échantillonnage de l'hôte (x2). Il applique des filtres doux aux fréquences supérieures afin de conserver une caractéristique de coupure classique et permet aux signaux d'aliasing de ne pas être filtrés. Cela permet de combiner de manière créative un signal de qualité vintage avec une distorsion inharmonique moderne. Ce mode est particulièrement efficace en cas de suréchantillonnage à une fréquence d'échantillonnage hôte de 44,1 kHz ou 48 kHz.

Le mode HD fonctionne à une fréquence d'échantillonnage [HD] interne de 384 kHz. Il utilise la même stratégie de filtrage par balayage pleine fréquence que le mode INTEL. La fréquence d'échantillonnage élevée et le mécanisme de filtrage en font une option de qualité irréprochable avec une charge CPU étonnamment efficace. Ce mode convient aussi bien aux tâches de mastering qu'aux pistes clés lors du mixage.

Pour obtenir un suréchantillonnage HD, Abyss applique la logique suivante :

- 44,1 et 48 kHz suréchantillonnés x8
- 88,2 et 96 kHz suréchantillonnés x4
- 176,4 et 192 kHz suréchantillonnés x2, en désactivant le mode HD et active les modes INTEL et VINTAGE
- 384 kHz désactive les options de suréchantillonnage

MOD MOD Lorsqu'il est activé, il vous offre un circuit alternatif basé sur un stade de préamplification de classe A/B avec un comportement de compression réglé à l'oreille par le concepteur en chef de Pulsar Modular, Ziad Sidawi.

SOUL<sub>1</sub> AComme c'est le cas avec tout matériel de qualité, la SOUL est le son caractéristique de l'audio qui passe à travers l'appareil sans qu'aucun paramètre de l'appareil ne soit activé.

Le curseur SOUL va de 100%, où la signature complète de l'appareil est présente, à 0%, où le signal se rapproche d'un état numérique vierge tout en conservant l'essence du caractère de l'appareil. Entre ces deux extrêmes, toutes sortes de comportements analogiques possibles mais difficilement réalisables dans le monde du hardware sont révélés.

 *Conseil : Apprenez vraiment à connaître MOD, PSI, SOUL et O2. Ces commandes sont au cœur de la capacité d'Abyss à émuler les appareils les plus appréciés, depuis les armes secrètes des légendes du mixage jusqu'aux processeurs les mieux conçus utilisés par les meilleurs ingénieurs de mastering.*

**HK** Default

 $\vee$   $\blacksquare$  Le navigateur permet de

modifier le préréglage sélectionné à l'aide de l'icône de sauvegarde située à gauche du navigateur (enregistrement direct) ou de créer de nouveaux préréglages à l'aide de l'icône d'enregistrement à droite du navigateur (enregistrer sous...). Un astérisque rouge**\*** apparaît à côté de l'icône d'enregistrement de

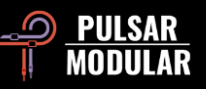

gauche, indiquant que le préréglage chargé a été modifié et peut être écrasé.

 *Conseil : Veuillez lire et apprécier la section Guide des Presets de ce document. Cette section décrit en détail certains des préréglages inclus et donne des indications sur la manière dont le concepteur du preset recommande de travailler avec ce dernier. Lorsque les descriptions ne sont pas incluses, réglez le threshold en considérant les objectifs probables de réduction du gain comme point de départ et ajustez les autres paramètres à partir de là. Il y a de fortes chances que le concepteur du preset n'ait pas eu à l'esprit une réduction de 0,5 dB du gain si le preset s'appelle 'Crush'!*

A/B permet de stocker temporairement différents  $A$  $B$  $\rightarrow$  $B$  $\rightarrow$ paramètres pour une comparaison rapide. La flèche permet de copier le côté sélectionné vers l'autre.

 *Conseil : Lorsque vous comparez des paramètres, cliquez sur le bouton A/B pour effectuer le basculement. Il s'agit d'un seul bouton, il n'est donc pas nécessaire de déplacer la souris pour alterner. Il est donc facile de comparer sans savoir lequel est sélectionné. Nous recommandons d'effectuer cette opération les yeux fermés pour une concentration maximale.*

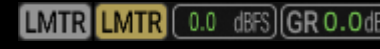

**Abyss dispose d'un limiteur de** Abyss dispose d'un limiteur de style analogique placé après la

sortie principale dans le cheminement du signal.

Le limiteur ne permet pas au signal de dépasser la valeur dBFS configurée. Notez toutefois qu'il s'agit d'un limiteur analogique et que des dépassements peuvent se produire. Le fait de pousser le signal dans le limiteur produit une coloration très légère mais épaisse.

Le plafond peut être réglé sur une valeur comprise entre 0 et -18 dBFS.

Le commutateur de routage permet de **DI** I mid i side i switcher le traitement entre mono ou stéréo (DI), mid (MID) ou side (SIDE).

Abyss ne traite pas les canaux M/S dans la même instance du plugin. Vous devrez insérer deux instances, l'une pour le MID et l'autre pour le SIDE si vous décidez de traiter les deux canaux.

Lorsque vous travaillez en MID ou en SIDE, Abyss émet les canaux combinés (l'un étant traité tandis que l'autre ne l'est pas) afin d'entendre le traitement dans le contexte d'un mixage stéréo. Si vous souhaitez isoler un canal, appuyez sur la touche S.

La touche S (non disponible si l'option DI est sélectionnée) permet d'écouter les signaux MID ou SIDE de façon isolée. La touche S clignote lorsqu'elle est activée pour vous rappeler qu'elle met le canal en solo.

 $\circ$   $\bullet$ 

Fait passer le thème du plugin du mode clair au mode sombre. Le mode clair est activé par défaut.

## About License Status User Guide Preset Guide **Set Default Size** Mixing Rule Transformer

#### **Menu Options**

 $\mathbf{v}$ 

 $\overline{ }$ 

 $\overline{ }$ 

**About (À Propos)** – Vérifier le numéro de la version ou la date d'expiration de la démo.

- **License Status (État de la licence)**
- Gérer votre licence.

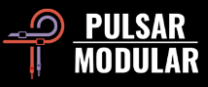

**User Guide (Guide Utilisateur)** – Pour ouvrir le guide de l'utilisateur.

**Preset Guide** – Pour ouvrir le guide des preset. Le guide des préréglages fournit de nombreuses informations sur la manière d'utiliser efficacement les presets de signature. Les presets de signature sont facilement identifiables grâce aux initiales du créateur, qui apparaissent à la fin du nom du preset. Entrez dans l'esprit du concepteur, découvrez l'intention derrière un preset, obtenez des recommandations sur la manière de l'adapter à votre matériel et apprenez quelque chose d'utile en cours de route.

**Set Default Size (Définir la taille par défaut)** – Définit la taille par défaut pour les nouvelles instances du plugin à la taille de l'instance actuelle. Il s'agit d'un réglage global. Les instances existantes ne seront pas affectées.

**Mixing Rule** – Définit le comportement WET / DRY MIX à l'une des options suivantes:

- Linear : Il s'agit de la règle de mixage traditionnelle ou standard utilisée par de nombreux plugins. Le niveau dry est égal au gain total moins le niveau wet.
- Balanced : Avec MIX à 50%, les signaux dry et wet sont tous deux au gain maximum, ce qui entraîne une augmentation du niveau par rapport à Linéaire. Lorsque le MIX est tourné dans le sens inverse des aiguilles d'une montre vers WET, le niveau du signal sec diminue. Lorsque le MIX est tourné dans le sens des aiguilles d'une montre vers DRY, le niveau du signal wet est diminué.
- Sin3dB : Utilise une loi sinusoïdale à puissance égale de 3 dB, ce qui signifie qu'avec MIX à 50 %, le signal aura une augmentation de gain de 3 dB. La relation entre le signal dry et le signal wet est similaire à celle de l'option

linéaire, mais les niveaux sont réglés à l'aide d'une pente en forme d'onde sinusoïdale.

• Sin6dB : Utilise une loi sinusoïdale à puissance égale de 6 dB. Avec le MIX à 50 %, le niveau est proche de celui de l'option linéaire. Comme Sin3dB, les niveaux sont réglés à l'aide d'une pente en forme d'onde sinusoïdale, mais cette option est plus subtile et naturelle que l'option Sin3dB, avec un comportement un peu plus similaire à celui de l'option Linéaire.

 *Conseil : Essayez Sin3dB ou Sin6dB pour des effets de filtrage en peigne plus créatifs et Linear ou Balanced pour un comportement de mixage plus traditionnel.*

**Transformer (Transformateur)** – L'option de sélection du transformateur affecte les fréquences infrasonores (inférieures à 20 Hz). Différentes fréquences de coupure allant jusqu'à 20 Hz sont disponibles. En la réglant sur "Low", vous obtiendrez plus de basses, tandis qu'en la réglant sur "High", les basses seront plus précises. Utilisez vos oreilles pour décider ce qui convient le mieux au matériel en question. La valeur est réglée sur LOW par défaut.

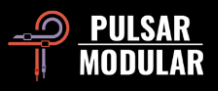

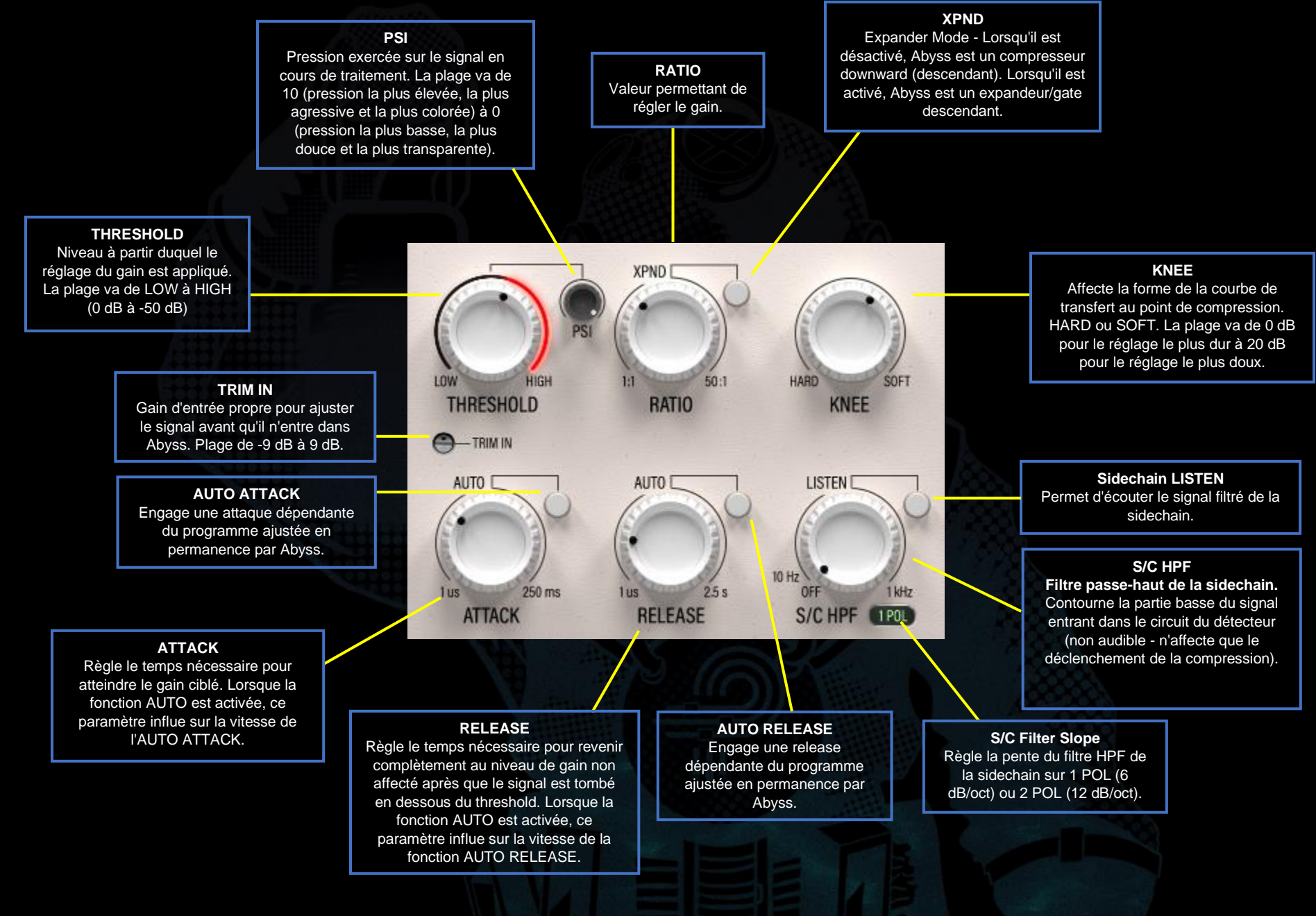

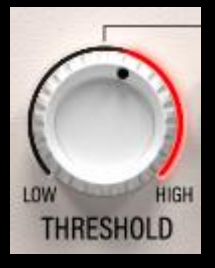

Règle le niveau à partir duquel le réglage du gain est appliqué.

Lorsque le signal S/C (sidechain) franchit le threshold, la compression du signal d'entrée est appliquée selon un facteur déterminé par le bouton RATIO.

Veuillez noter que c'est le signal S/C qui est pris en compte pour le threshold et non le signal d'entrée.

Le threshold va de 0 dB (HIGH) à -50 dB (LOW).

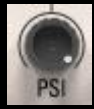

Le bouton PSI (pression) influence la nature fondamentale de la façon dont Abyss traite un signal audio. La plage de pression va de 10 (pression la plus élevée) à 0 (pression la plus basse).

Abyss réagit agressivement au signal lorsque la pression est élevée. Il est fort, assuré, ferme et féroce. Lorsque la pression est entièrement relâchée, Abyss révèle fièrement son côté doux. Calme, délicat, transparent et raffiné. Abyss prospère confortablement et en toute confiance dans l'un ou l'autre de ces extrêmes ou lorsqu'il est soumis à toute la gamme des pressions ambiantes qui existent entre la surface et la tranchée la plus profonde.

Le PSI est une caractéristique clé qui permet à Abyss d'émuler le comportement de nombreux compresseurs hardware. Il influence la sensation de la compression en modifiant les caractéristiques d'attaque et de release à chaque pas de 0.1 du bouton. Malgré la puissance et l'incroyable flexibilité qu'il offre, il est simple à utiliser. Il suffit de cliquer sur le bouton, de fermer les yeux, de

faire des ajustements, d'écouter et de sentir comment il affecte la nature de la piste et la relation de la piste avec d'autres pistes.

 *Conseil : N'oubliez pas d'explorer les combinaisons de MOD, PSI, SOUL et O<sup>2</sup> lorsque vous affinez vos réglages afin d'apprendre à connaître ce que ces commandes apportent seules et en combinaison.*

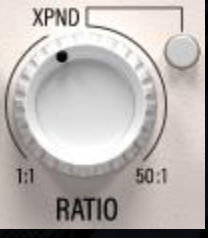

RATIO détermine le facteur par lequel le gain est ajusté une fois que le signal S/C franchit la threshold. La réduction du gain (gain en mode XPND) est appliquée au signal d'entrée.

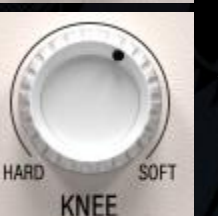

La valeur du gain est calculée en fonction des paramètres THRESHOLD, KNEE, RATIO, ATTACK et RELEASE par rapport au signal de la sidechain.

Le KNEE est la pente (douceur de la transition) du ratio. En réglage SOFT, le ratio est progressivement augmenté pour atteindre la

valeur de ratio définie, tandis qu'en réglage HARD, la valeur du ratio est appliquée immédiatement.

 *Conseil : En pratique, l'adoucissement du knee réduit la transition perceptible entre le signal non compressé et le signal compressé. En tant que tel, l'adoucissement du KNEE peut être moins agressif et sonner plus naturel en permettant aux transitoires affectés d'être atténués plus graduellement. En termes simples, cela peut signifier une attaque rapide tout en permettant à l'énergie transitoire naturelle et au punch de se manifester.*

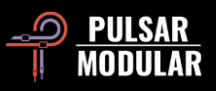

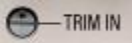

Le potentiomètre TRIM IN fournit un gain d'entrée propre qui permet d'ajuster le niveau du signal entrant avant tout autre traitement.

Cette fonction est utile pour augmenter ou diminuer les signaux d'entrée qui sont trop faibles ou trop élevés pour un fonctionnement normal.

Maintenez la touche shift enfoncée lorsque vous réglez le potentiomètre TRIM IN ou TRIM OUT afin de compenser de la même manière avec le potentiomètre opposé.

 *Conseil : Essayez d'utiliser cette fonction pour régler le gain dans un preset afin d'obtenir la réduction de gain souhaitée sans avoir à modifier la THRESHOLD (seuil).*

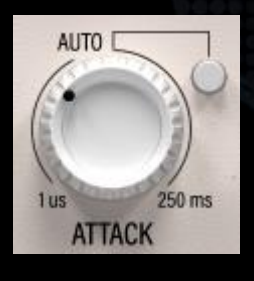

ATTACK contrôle le temps nécessaire pour atteindre le réglage de gain ciblé en fonction des réglages de threshold et de ratio.

Si la fonction AUTO est activée, le temps d'attaque est déterminé en permanence et de façon dynamique par Abyss. La vitesse du

temps d'attaque dépendant du programme peut être influencée en réglant le bouton ATTACK. Les valeurs vont de -10 à 10 lorsque la fonction AUTO est activée.

 *Conseil : Pour les groupes et le 2-bus ou les tâches de mastering, essayez d'utiliser des valeurs plus élevées que celles auxquelles vous êtes habitué, car Abyss est un compresseur RMS et non un compresseur Peak (crête). Si vous sentez que le mixage est étouffé, n'ayez pas peur d'utiliser une attaque de 100 à 150 ms!*

 *Conseil : Bien que l'attaque soit toujours considérée comme rapide ou lente, gardez à l'esprit qu'elle est toujours relative au signal d'entrée. Ce qui est rapide pour une guitare basse est lent pour une caisse claire, il faut donc toujours garder le contexte à l'esprit.*

 *Conseil : Le réglage de l'attaque rapide ou lente concerne la manière dont les transitoires doivent être traitées (ou pas). Une attaque plus rapide affecte directement les transitoires, en les contrôlant ou en les manipulant d'une manière ou d'une autre. Par exemple, elle peut aider à équilibrer une performance déséquilibrée lorsqu'elle est combinée à un release moyen ou lent, ou elle peut aider un kick mou à devenir percutant et défini lorsqu'elle est combinée à un release rapide. Une attaque plus lente permet aux transitoires de passer sans être affecté, ce qui met l'accent sur l'effet initial. Rien n'est automatiquement bon ou mauvais - tout n'a pas besoin de plus de punch ou de plus de contrôle - écoutez dans le contexte de tout l'audio traité et décidez de ce dont il a besoin.*

 *Note : Lisez la section Conseils, astuces et techniques de ce mode d'emploi pour savoir comment utiliser AUTO ATTACK et AUTO RELEASE.*

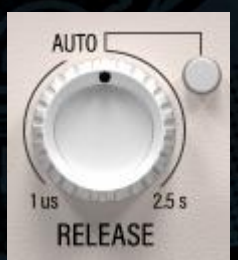

Le paramètre RELEASE contrôle le temps nécessaire pour revenir au niveau de gain non affecté lorsque le signal tombe en dessous du threshold.

Si la fonction AUTO est activée, le temps de release est continuellement et dynamiquement

déterminé par Abyss. La vitesse du temps de relâchement, qui dépend du programme, peut être influencée en réglant le bouton

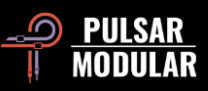

RELEASE. Les valeurs vont de -10 à 10 lorsque la fonction AUTO est activée.

 *Conseil : Sur un mix complet, l'augmentation du Release permet d'obtenir une image stéréo plus large.*

 *Conseil : Une release plus rapide tend à améliorer le rythme d'un signal car le mouvement contrôlé du gain aide à pousser et à tirer un élément vers l'avant et vers l'arrière. Un relâchement plus lent tend à augmenter la densité d'un signal et à solidifier la position qu'il occupe parce qu'il réduit la plage dynamique sur une période plus stable. Les caractéristiques d'attaque et de relâchement ne sont pas un tout ou rien. Pensez à la façon dont plusieurs compresseurs peuvent être utilisés ensemble pour affecter un élément.*

 *Note : Veuillez lire la section Conseils, astuces et techniques de ce mode d'emploi pour savoir comment utiliser l'AUTO ATTACK et l'AUTO RELEASE.*

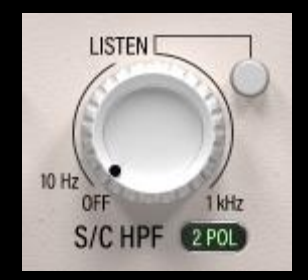

S/C HPF applique un filtre passe-haut au circuit du détecteur. Ce filtre n'affecte pas directement le son du signal traité.

La pente du HPF peut être réglée à l'aide du commutateur 1 POL / 2 POL situé à droite de l'étiquette S/C HPF. L'option 1 POL donne une pente de filtre de 6 dB/oct,

tandis que l'option 2 POL donne une pente de filtre de 12 dB/oct.

Il n'est pas rare qu'un élément contienne plus d'énergie dans la gamme des basses fréquences qu'il couvre, bien qu'il semble équilibré à l'oreille humaine. Dans certains cas, cette énergie dépassera le threshold bien plus que les fréquences supérieures dans le même élément, ce qui peut entraîner une réponse dynamique erratique. Ce filtre permet d'atténuer les basses fréquences afin de favoriser un traitement dynamique stable.

Utilisez le bouton LISTEN pour entendre le signal envoyé au détecteur.

 *Conseil : Jetez également un coup d'œil à la section d'égalisation de l'entrée de la sidechain (réglage TO SC du commutateur EQ Target). Utilisé avec le filtre S/C HPF, le signal inaudible qui influence le circuit du détecteur peut être rééquilibré et remodelé de toutes les façons possibles et imaginables. Cela permet un contrôle très fin et flexible de la façon dont le circuit de détection réagit à votre audio au-delà de ce que le signal audible déclenche.*

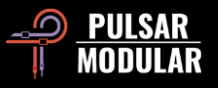

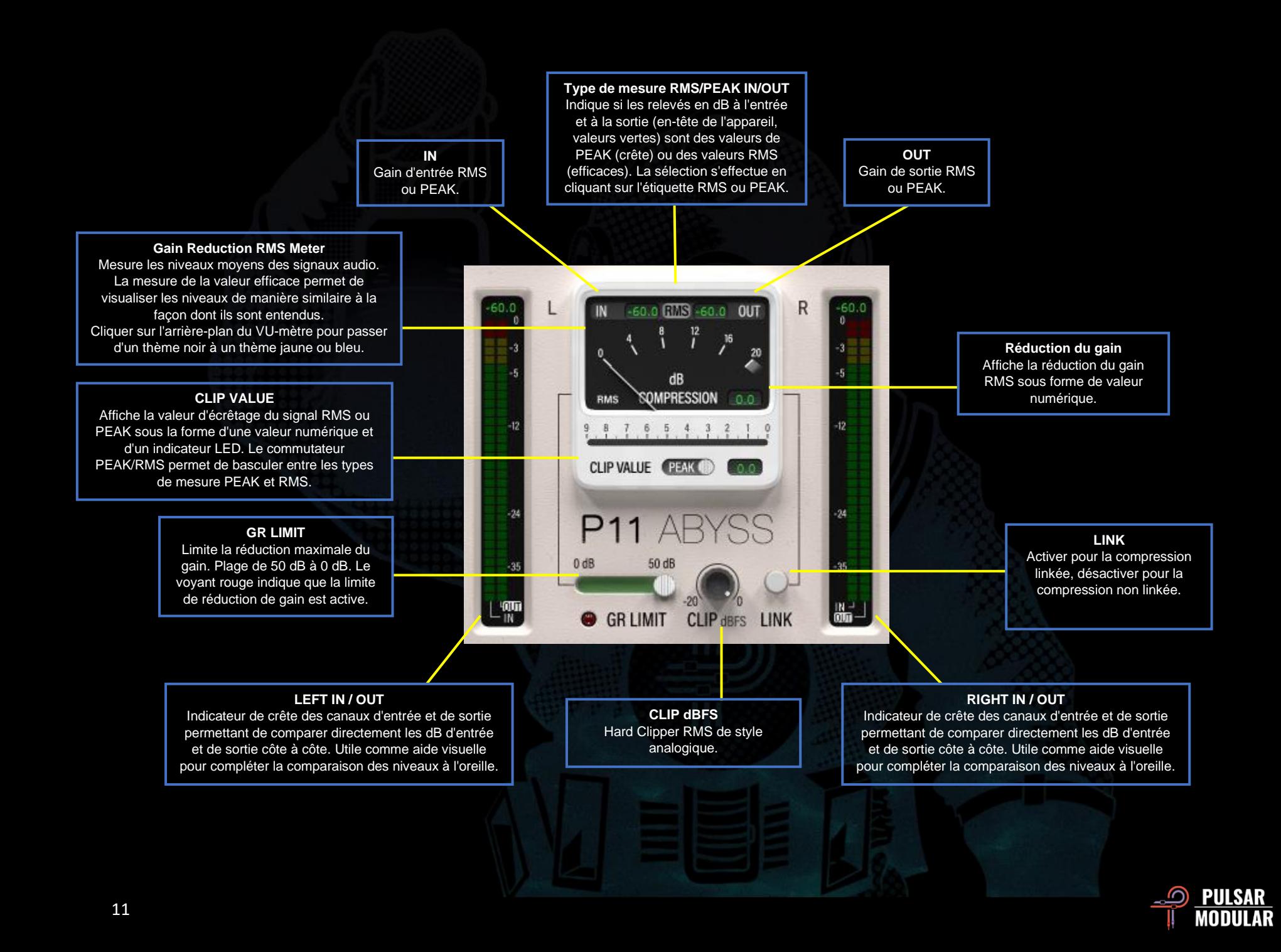

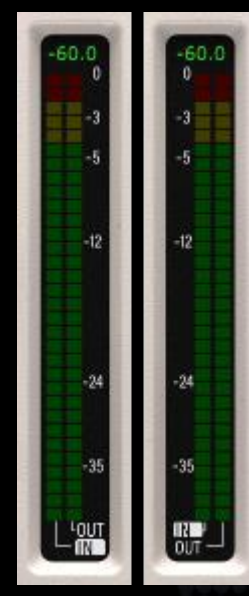

Les indicateurs LED affichent simultanément les niveaux d'entrée et de sortie de peak et de RMS, la valeur RMS étant représentée par le bloc LED "solide" continuellement mis à jour dans la partie principale de l'indicateur, et la valeur de peak étant représentée par le voyant LED "maintenu", qui apparaîtra toujours au-dessus du bloc RMS.

La valeur affichée en haut de l'indicateur est la valeur de peak ou la valeur RMS spécifique au canal L ou R (par opposition à la valeur moyenne LR affichée dans l'en-tête de l'indicateur VU). L'affichage d'une valeur de peak ou d'une valeur RMS est déterminé

et synchronisée avec la sélection RMS/PEAK de l'en-tête de l'unité de mesure du VU-mètre.

En bas du VU-mètre, l'étiquette IN ou OUT est mise en surbrillance. Si IN est sélectionné, la valeur affichée en haut de l'appareil est synchronisée avec la valeur IN affichée dans l'entête de l'unité de mesure du VU-mètre et, inversement, si OUT est sélectionné, la valeur est synchronisée avec la valeur OUT affichée dans l'en-tête de l'unité de mesure du VU-mètre. Cliquez sur l'une des étiquettes pour passer à l'autre option.

Ces VU-mètres fournissent une aide visuelle qui peut être utilisée en tandem avec ce que vous entendez lors de l'adaptation du gain des niveaux d'entrée et de sortie.

Ils peuvent être très utiles pour appuyer visuellement ce que vous entendez, mais vous devez avant tout vous fier à vos oreilles.

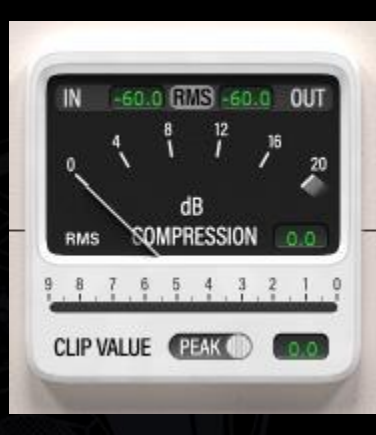

La fenêtre principale de l'indicateur de réduction de gain dB COMPRESSION montre la réduction de gain RMS (Root-Mean- Square) appliquée au signal, comme l'indique l'aiguille balistique.

À droite de l'aiguille se trouve une boîte d'affichage qui donne une représentation numérique de la

valeur indiquée par l'aiguille.

Abyss est capable de réduire le gain bien au-delà de -20 dB. Dans ce cas, l'aiguille reste dans la zone sombre située sous le marqueur de 20 dB, mais la boîte d'affichage indique une valeur précise de réduction de gain.

En haut de la fenêtre de réduction de gain se trouve l'en-tête du compteur RMS/PEAK. Le type de mesure actuel est indiqué au milieu de l'en-tête et peut être modifié en cliquant sur l'étiquette RMS ou PEAK. Les valeurs IN et OUT situées de part et d'autre de l'étiquette RMS/PEAK indiquent la valeur de PEAK ou la valeur RMS moyenne LR déterminée par la sélection du type de mesure en cours. Les valeurs discrètes non moyennées pour les canaux L et R sont affichées en haut des VU-mètres verticaux à LED de chaque côté de la zone du VU-mètre.

L'affichage de la valeur d'écrêtage (CLIP VALUE) indique la valeur RMS ou la valeur de PEAK du signal clippé avant ou après la compression, en fonction de l'emplacement du clipper sur le trajet du signal. La position peut être configurée à l'aide de la barre d'outils supérieure. La valeur de clip est représentée à la fois dans la boîte d'affichage à droite du commutateur

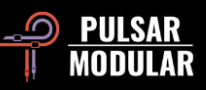

#### PEAK/RMS et dans le VU-mètre horizontal au-dessus de l'étiquette CLIP VALUE.

Le type de mesure peut être commuté entre PEAK et RMS à l'aide du commutateur PEAK/RMS situé à côté de l'étiquette CLIP VALUE.

En cliquant sur l'arrière-plan du compteur, vous changez le thème du compteur entre les options noir, jaune et bleu. Combinez cela avec le mode clair ou foncé et adaptez Abyss à ce qui vous inspire visuellement.

 *Note : Le fait de modifier le type de compteur d'en-tête ou l'option PEAK/RMS du clipper ne change que l'option de mesure, et non la façon dont les détecteurs écoutent. Les détecteurs sont toujours basés sur la valeur RMS.*

 *Note : L'aiguille balistique et sa représentation numérique sont toujours des valeurs RMS, quelle que soit la sélection du type de compteur de tête.*

## $0<sub>d</sub>B$  $50dB$ **GRLIMIT**

Limite la réduction maximale du gain à la valeur spécifiée. Sans ce réglage, le compresseur ou l'expandeur/gate applique la réduction de gain déterminée par le ratio et le threshold sans

restriction. Avec ce réglage, la réduction de gain ne dépassera pas cette valeur.

Le témoin rouge s'allume lorsque la fonction GR LIMIT est activée.

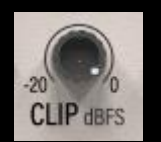

Personne ne passera. Le potard CLIP règle la valeur efficace dBFS (décibels par rapport à la pleine échelle) à laquelle le clipper analogique écrête le

signal avec une transparence magnifique et une qualité irréprochable. Comme avec les circuits d'écrêtage analogiques imparfaits du monde réel, des dépassements peuvent parfois se produire de manière aléatoire dans une tolérance de +0,3 dB. Ce n'est qu'une égratignure.

Bien que le clipper fonctionne sur des niveaux RMS, il élimine les crêtes sans réserve. Comme les calculs sont effectués dans une fenêtre RMS le clipper peut être poussé d'une manière qu'un "peak level clipper" traditionnel ne peut pas rejoindre. Ainsi, il fournit une sortie transparente, à haute énergie, qui est plus grande que nature.

 *Conseil : Si vous devez définir une valeur maximale à ne pas dépasser, mais que vous souhaitez utiliser ce superbe clipper, vous pouvez tenir compte du dépassement analogique en réglant le clipper sur une valeur inférieure de 0,3 dB à votre plafond absolu. Vous pouvez également utiliser le limiteur (LMTR).*

 *Conseil : Pour définir au mieux la valeur du clipper, assurezvous que l'en-tête de l'indicateur RMS/PEAK IN/OUT dans la fenêtre GR est réglé sur RMS, car ce type de mesure s'aligne sur l'opération de clipping (écrêtage).*

 *Note : La routine de clipping peut être positionnée à différents endroits du chemin du signal en utilisant l'option de configuration de la barre d'outils supérieure.*

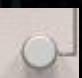

Relie les canaux droit et gauche lors de la compression.

**LINK** 

Lorsqu'ils sont enclenchés, les canaux sont entièrement liés. La même compression sera appliquée aux deux canaux lorsqu'un signal franchit le threshold sur l'un des canaux (L ou R). La compression des canaux liés se traduit par un

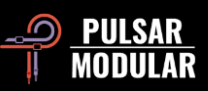

mouvement dynamique uniforme et favorise l'étanchéité ou la solidité de l'image stéréo.

Lorsqu'elle est désactivée, les deux canaux sont compressés individuellement. La compression de chaque canal individuellement entraîne un mouvement dynamique variable entre chaque canal, car le compresseur réagit de manière unique aux signaux séparés. Il peut en résulter un effet d'élargissement ou d'ouverture.

 *Conseil : Lorsque le LINK est désactivé, faites attention aux éléments percussifs à forte transitoire, en particulier les éléments dynamiques ou les éléments fortement accentués et pannés, car ils peuvent déclencher une "errance" de l'image centrale. Les commandes SIDECHAIN HPF et SC EQ peuvent être utilisées pour influencer et adoucir le circuit du détecteur afin d'atténuer tout mouvement extrême. En outre, une réduction du gain soigneusement étudiée aidera à trouver le bon compromis entre l'ouverture de la scène sonore et le maintien d'une image centrale solide.*

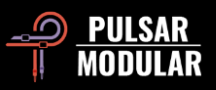

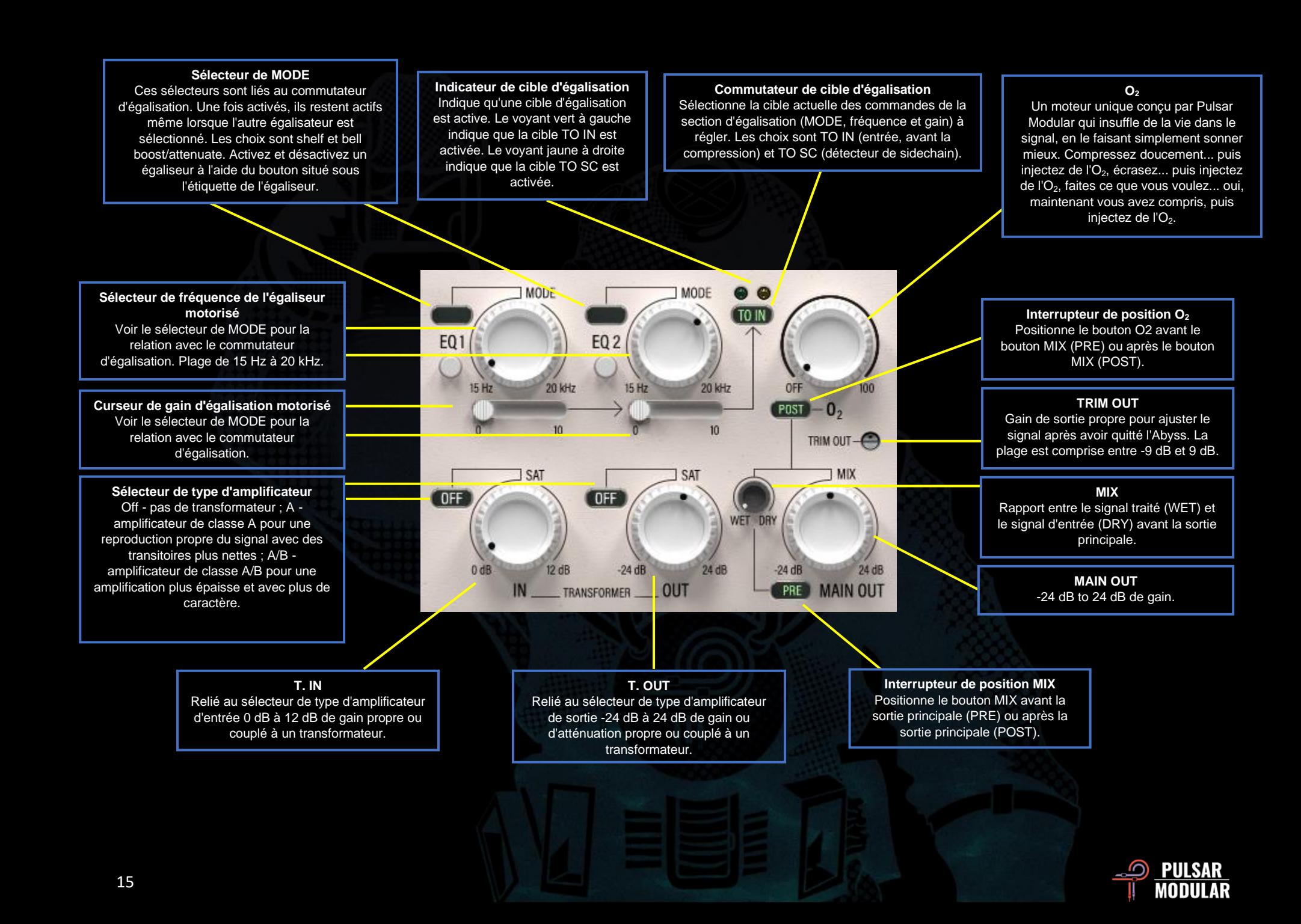

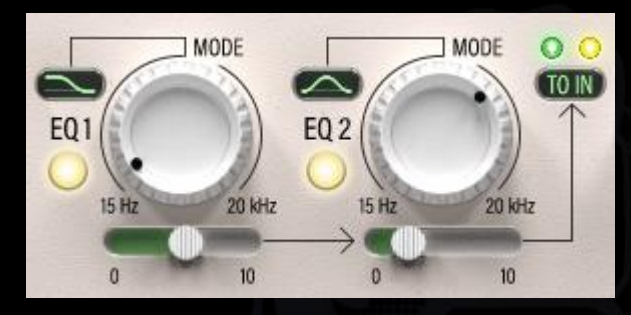

Deux bandes d'égalisation multifonctionnelles peuvent être utilisées pour modifier simultanément le signal envoyé au

circuit de détection (TO SC) et le signal envoyé dans la chaîne de traitement avant le réglage de la dynamique (TO IN).

Le sélecteur de MODE peut être utilisé pour régler le filtre sur shelf ou bell boost/atténuation. Chaque égaliseur peut être activé ou désactivé en cliquant sur le bouton situé sous le label de l'égaliseur.

Les filtres shelf présentent un Q large fixé. Lors de l'amplification, le filtre en cloche (bell) présente une courbe de Q fixe symétrique très douce et lisse. En cas d'atténuation, le filtre bell présente un Q proportionnel qui se rétrécit au fur et à mesure que le signal est atténué. Chaque égaliseur motorisé est soigneusement conçu pour conserver sa musicalité en tant qu'outil de façonnage tout en ajustant la sidechain ou le signal d'entrée.

Le commutateur EQ Target peut être utilisé pour sélectionner soit TO SC pour afficher la paire d'égaliseurs acheminée vers le circuit de détection, soit TO IN pour afficher la paire d'égaliseurs acheminée à travers la chaîne de traitement. Chaque paire reste active lorsqu'elle n'est pas visible.

Les voyants situés au-dessus du commutateur indiquent quel égalisateur est actif. Le voyant vert à gauche indique que la cible TO IN est activée. Le voyant jaune à droite indique que la cible TO SC est activée.

 *Note : Veuillez lire la section Conseils, astuces et techniques de ce manuel d'utilisation pour connaître les façons d'utiliser ces fonctions de sidechain et d'égalisation d'entrée.*

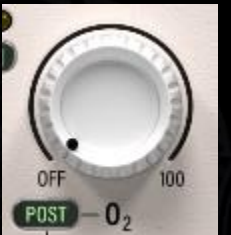

O<sup>2</sup> est un algorithme caractéristique du circuit Pulsar Modular qui permet d'améliorer subtilement et magnifiquement tout signal audio qui le traverse.

Né d'essais et d'expérimentations, il défie toute description traditionnelle car il ne ressemble à

aucun autre circuit hardware ou algorithmique existant avant l'avènement d'Abyss.

Lorsque l'O<sub>2</sub> est augmenté, le signal s'ouvre et respire d'une manière qui rappelle l'introduction d'une longue, profonde et aérienne respiration dans l'audio, l'étendant au-delà des limites de vos haut-parleurs.

La position de l'O<sub>2</sub> peut être configurée à l'aide du commutateur PRE/POST situé à gauche de l'étiquette O<sub>2</sub>. Lorsqu'il est réglé sur PRE, la sortie  $O<sub>2</sub>$  alimente le bouton MIX, de sorte qu'elle n'est appliquée qu'au signal wet. Lorsqu'il est réglé sur POST, l'O<sup>2</sup> est positionné après le bouton MIX, de sorte qu'il affecte le signal mixte dry/wet. Le circuit  $O<sub>2</sub>$  est toujours positionné par rapport au positionnement du bouton MIX.

 *Conseil : O<sup>2</sup> a une relation très intéressante avec SOUL. Essayez de démarrer avec O<sup>2</sup> éteint (OFF), de trouver un réglage SOUL qui fonctionne pour le matériel en question, puis d'introduire un drive supplémentaire à l'aide d'O2. Une fois que vous avez trouvé un réglage SOUL qui confère à la source la forme non-linéaire souhaitée (dans les trois axes: d'avant en* 

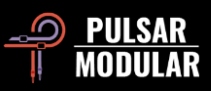

*arrière, d'un côté à l'autre et de haut en bas), vous pouvez alors pousser O<sup>2</sup> pour des harmoniques plus riches et contrôlées.*

 *Note : Lorsque le circuit O<sup>2</sup> a été créé, il a été placé après le bouton MIX car, dans cette position, l'utilisation produit un son homogène. C'est la position par défaut à chaque fois qu'une nouvelle instance d'Abyss est chargée. Pour qu'Abyss démarre avec la position PRE à chaque nouvelle instance, le preset Default peut être modifié en sélectionnant Default dans le navigateur de presets, en changeant le commutateur de POST à PRE et en sauvegardant le preset à l'aide de l'icône de sauvegarde avec l'astérisque rouge\*.*

Le potentiomètre TRIM OUT offre un gain de sortie TRIM OUT-C propre qui permet d'ajuster le niveau du signal de sortie après tous les autres traitements. Cela permet d'augmenter ou de diminuer le signal de sortie afin d'assurer un gain unitaire sans avoir recours à un plugin externe. Cette fonction est particulièrement utile lors de l'utilisation du limiteur interne (LMTR), qui est placé après la sortie principale (MAIN OUT).

Maintenez la touche shift enfoncée lorsque vous réglez le potentiomètre TRIM IN ou TRIM OUT afin de compenser de la même manière avec le potentiomètre opposé.

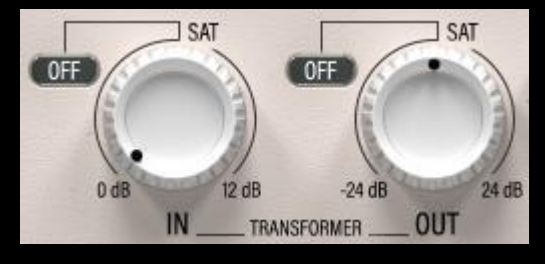

Les boutons de gain T. IN et T. OUT permettent de régler le gain avant et après le traitement dynamique soit numériquement de façon propre et

immaculée, soit comme des amplificateurs couplés à un transformateur et infusés de mojo.

 *Note : Par souci de concision, dans ce document, les boutons TRANSFORMER IN et TRANSFORMER OUT seront communément appelés T. IN et T. OUT.* Maintenez la touche shift enfoncée et faites clic gauche sur le sélecteur de type d'amplificateur pour désactiver le circuit de transformateur. Le clic gauche permet d'avancer dans le sens des aiguilles d'une montre, tandis que le clic droit permet de reculer dans le sens des aiguilles d'une montre. Maintenir la touche shift lors du réglage du bouton T. IN ou T. OUT en utilisant le clic gauche pour déclencher le bouton MAIN OUT afin de compenser également avec le gain opposé.

Le sélecteur de type d'amplificateur offre les options suivantes :

- OFF : Le gain est propre et rivalise avec n'importe quel compresseur de mastering haut de gamme.
- Class A : Amplificateur de classe A couplé à un transformateur, offrant une reproduction propre et précise d'un signal analogique.
- Class A/B : Amplificateur de classe A/B couplé à un transformateur, offrant divers degrés de distorsion analogique adaptative.

 *Conseil : Choisissez OFF pour les réglages de gain les plus purs, Class A pour des transitoires plus nets et Class A/B pour plus de couleur et d'épaisseur.*

 *Note : T. IN n'augmente pas le niveau du compresseur. Veuillez consulter la section "Conseils, astuces et techniques" de ce manuel d'utilisation pour plus de détails et pour savoir comment utiliser les gains T. IN et T. OUT.*

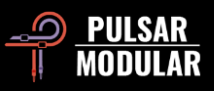

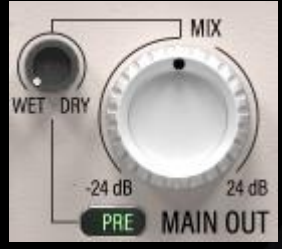

Le bouton MAIN OUT offre -24 dB à 24 dB de gain.

Le bouton WET DRY permet de mélanger une quantité souhaitée de signal dry avec le signal wet traité.

La position WET DRY est configurable à l'aide du commutateur PRE/POST situé à gauche de MAIN OUT. Lorsqu'il est réglé sur PRE, la sortie WET DRY alimente le bouton MAIN OUT, ce qui permet un réglage final du volume de l'ensemble du signal traité. Lorsqu'il est réglé sur POST, la sortie principale alimente le bouton WET DRY, ce qui permet d'ajuster le MIX une fois que le niveau final du signal traité a été réglé.

 *Note : Une option supplémentaire est disponible pour disposer d'un contrôle de gain positionné à la fois sur PRE et POST. Abyss dispose d'un bouton de réglage du gain de la sortie principale (MAIN OUT) et d'un bouton de réglage du gain de la sortie secondaire (T. OUT). Le bouton T. OUT n'affecte que le signal traité et est placé avant le bouton WET DRY dans la chaîne de signal interne, tandis que MAIN OUT est placé après le bouton WET DRY lorsqu'il est réglé sur PRE et affecte le signal entièrement combiné.*

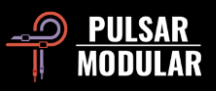

# **Conseils, astuces et techniques**

## **.: Quand utiliser AUTO ATTACK et RELEASE ? Cela dépend de votre matériel audio… :.**

Jeu de mots. L'utilisation d'AUTO ATTACK ou d'AUTO RELEASE permet un comportement dépendant du programme dans Abyss et cela peut être utile *de plusieurs façons.*

*Pensez à AUTO ATTACK et AUTO RELEASE comme à des pilotes virtuels. Ils ajustent continuellement les plans et le gouvernail automatiquement pour que le navire ne fasse qu'un avec les profondeurs environnantes, réagissant à chaque courant, chaque pulsation, chaque marée dans une unité sophistiquée et coordonnée avec les profondeurs.*

*Si l'AUTO ATTACK est activé et l'AUTO RELEASE désactivé, Abyss creuse profondément dans la décroissance transitoire pour créer une séparation entre l'attaque et le sustain du signal, ce qui permet d'obtenir une meilleure définition.*

*Si les fonctions AUTO ATTACK et AUTO RELEASE sont toutes deux activées, Abyss se déplace et respire très naturellement avec la source tout en étant capable de maintenir un signal très stable et verrouillé par rapport aux autres éléments (en fonction des réglages de ratio et de threshold). Essayez-le avec le MOD engagé pour un contrôle très profond, propre et naturel. [KE]*

## **.: Comment tendre profondément dans un signal irrégulier en utilisant l'égaliseur interne de la sidechain :.**

*Lorsque vous souhaitez compresser une piste contenant plusieurs instruments dont les niveaux sont inégaux, les égaliseurs de la sidechain (TO SC) peuvent jouer un rôle crucial.*

*Par exemple, sur une piste de batterie complète, vous pouvez vouloir compresser un kick plus qu'un snare, mais votre snare peut être plus fort, donc abaisser la threshold pour atteindre le kick comme vous le souhaitez pourrait trop affecter la snare. Utilisez un égaliseur sidechain pour augmenter le niveau du kick dans la sidechain interne afin que le threshold soit atteint plus uniformément ou même avec plus d'emphase sur le kick que sur le snare. De cette façon, votre compresseur agira sur votre kick et le compressera comme s'il était au cœur du mixage sans être compromis par le niveau de la snare.*

*Pour un contrôle encore plus poussé de l'action de compression d'un signal inégal, placez le clipper avant la sidechain interne (CLP S/C) et réduisez les crêtes avant qu'elles n'atteignent la routine de compression. [ZS]*

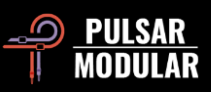

#### **.: Rappelez instantanément les instances de vos compresseurs :.**

*Le Mode Clair / Mode Sombre et l'arrière-plan du VU-mètre peuvent être personnalisés par instance et même sauvegardés comme partie d'un preset. Ceci est particulièrement utile lorsque TOUTES les instances de vos compresseurs sont des Abyss ! Un grand thème bleu avec un compteur jaune pour le master permet de le lire d'un coup d'œil, un GUI bleu plus petit avec un VU noir pour la batterie, un VU bleu pour la basse, un skin blanc et un VU bleu pour les voix, etc. [LA]*

### **.: Les entrées et sorties de IN et OUT (transformateurs, donc) :.**

Si vous souhaitez que votre signal ait plus de présence, appuyez sur T. IN. Bien qu'il soit tentant de le penser, cela n'a pas pour effet de "pousser" le *compresseur, mais plutôt d'augmenter l'étendue du contenu harmonique du signal sur lequel le compresseur travaille. Si vous recherchez la sensation qu'un signal supplémentaire est poussé dans le circuit du compresseur, il suffit d'abaisser le threshold pour obtenir le même effet.*

*Si vous recherchez la sensation "plus grande que nature" qu'apporte un transformateur poussé, poussez T. OUT. Cela augmente le volume et le contenu harmonique, en travaillant directement sur le signal post-compressé.*

*Utilisez le sélecteur d'amplificateur TRANSFORMER pour obtenir différentes couleurs. Pensez à OFF comme étant propre, Type A comme étant plus transitoire et Type A/B comme étant plus riche.*

*Expérimentez pour trouver un équilibre entre T. IN et T. OUT ainsi que MAIN OUT afin de trouver le son que vous recherchez dans la valeur RMS que vous visez. Prenons l'exemple d'une compression agressive à environ 10 dB de GR. Si vous voulez entendre un son plus grand que nature, augmentez T. OUT et diminuez T. IN. Si vous voulez entendre plus de vivacité dans les transitoires, augmentez T. IN et diminuez T. OUT ou utilisez CLP* ▶ OUT. Si *vous voulez à la fois de la vivacité et un son plus grand que nature, augmentez T. IN et T. OUT tout en diminuant MAIN OUT ou utilisez CLPOUT. Nous avons les deux genres... nous avons la Country ET le Western.*

*Pour des points bonus (c'est-à-dire plus de niveau RMS), réglez le clipper pour qu'il soit placé avant la sortie principale (CLPOUT) et écrêtez le signal et/ou poussez le tout dans le limiteur brick-wall. [ZS]*

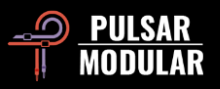

#### **.: Restez propres, les amis, c'est un spectacle familial :.**

*Abyss est plein de mojo long, velu et soyeux, mais il peut aussi s'approcher de la propreté et de la pureté sans jamais s'aventurer dans le domaine de la stérilité numérique des outils bas de gamme. Essayez pour voir...*

*Engagez le circuit MOD pour abaisser le niveau de bruit de fond mais introduisez des harmoniques supplémentaires (alternez plus tard pour voir ce que*  vous aimez le plus). Ajustez le PSI pour qu'il se situe entre 0 et 2 (environ). Faites très attention à ce que fait le PSI car il change littéralement le *caractère de l'attaque et du relâchement à chaque tick.*

*Réduisez le curseur SOUL pour éliminer les couches de complexité du circuit hardware émulé.*

*Ajustez votre gain makeup en utilisant la sortie principale (MAIN OUT) pour un gain propre.*

*Après avoir obtenu le threshold et le PSI là où vous le souhaitez, envisagez d'utiliser le commutateur d'égalisation réglé sur TO IN pour pousser*  légèrement les zones où vous souhaitez un peu plus de densité ou, si vous souhaitez affiner la facon dont le compresseur est déclenché, basculez la *cible sur TO SC et poussez les fréquences qui équilibreront le détecteur de la façon dont vous souhaitez qu'il réagisse.*

*Toutes les opérations ci-dessus utilisées de cette manière permettent de minimiser ou d'éviter d'ajouter du mojo à Abyss (mais cela ne signifie pas un manque de caractère - le caractère est toujours présent à profusion).*

*Expérimentez également avec* **O2***, car bien qu'il ne soit pas propre en soi, il améliore les choses de telle manière qu'il confère de l'ouverture, ce qui fonctionne très bien lorsque vous souhaitez améliorer un signal vierge tout en le conservant. [KE]*

#### **.: Mouvement dans l'océan et propension à la densité :.**

*Envoyez une quantité généreuse de réduction de gain avec une attaque super rapide (3 ms maximum), une release automatique et des ratios faibles (1,5:1 maximum), et cela fonctionnera sur pratiquement n'importe quoi comme un merveilleux densificateur ET un exhausteur de mouvement. Cela fonctionne aussi bien pour le mixage que pour le mastering.*

*Une fois que vous avez réglé quelque chose d'agréable, essayez de réduire considérablement le PSI tout en adoucissant le knee et en apportant de l'O<sup>2</sup> : appréciez la magie, mais ne vous arrêtez pas en si bon chemin ! Délinkez les canaux, utilisez un HPF SC unipolaire, réglez le SOUL et le clipper à votre convenance... et regardez-le fleurir.*

*De rien ;) [NH]*

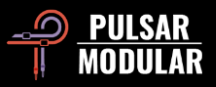

## **.: L'égalisation pour atteindre l'équilibre, la densité sélective, le cadrage, la sculpture, la gloire et la fortune :.**

*Essayez ces techniques simples et intuitives d'égalisation du signal d'entrée et de la sidechain pour améliorer votre maîtrise du contrôle de la dynamique (et vous donner une bonne image). Vous pourriez découvrir que toutes les capacités de caractère et de modelage dont vous avez besoin se trouvent ici, dans Abyss.*

Pour une action et une compression du détecteur très douces et équilibrées, réglez finement le détecteur à l'aide des filtres internes de la sidechain. *Commencez par activer la fonction d'écoute de la sidechain en cliquant sur le bouton LISTEN à droite du bouton S/C HPF. Vous entendez maintenant ce que le circuit du détecteur entend. Réglez le commutateur de cible d'égalisation sur TO SC. Activez un égaliseur, réglez le sélecteur de MODE sur l'option augmentation en cloche et augmentez les fréquences avec lesquelles vous voulez aller le plus dans le détecteur. Activez l'autre égaliseur, choisissez l'option d'atténuation en cloche et déplacez le curseur pour abaisser les fréquences que vous souhaitez atténuer. Mélangez et associez en fonction de vos besoins. Utilisez un seul égaliseur, utilisez les deux, réglez les deux sur l'accentuation, réglez les deux sur l'atténuation. Tout ce qui est nécessaire. Gardez à l'esprit qu'il n'est pas nécessaire que le son soit bon, mais qu'il doit être équilibré et régulier. Faites confiance à vos oreilles avant tout, mais vous pouvez aussi garder un œil sur l'aiguille balistique pour voir comment le détecteur réagit. N'oubliez pas de désactiver le bouton LISTEN lorsque vous avez terminé !*

*Pour augmenter ou diminuer la densité spécifique d'une fréquence, réglez le commutateur de cible d'égalisation sur TO IN afin de travailler avec le*  signal d'entrée avant la compression. Imaginez un scénario dans lequel vous avez un élément qui est un peu boueux et qui a besoin de plus d'énergie et *de présence (par exemple, une guitare électrique, une voix principale ou secondaire, des touches, etc.). Réglez l'EQ1 sur l'atténuation en cloche et l'EQ2 sur l'augmentation en cloche à l'aide du sélecteur de MODE. Réglez la fréquence d'atténuation entre 250 Hz et 500 Hz et la fréquence d'amplification entre 1 kHz et 5 kHz (en fonction de ce qui est gênant ou flatteur pour votre instrument). Augmentez chaque curseur en fonction de vos goûts et écoutez comment l'atténuation nettoie le signal tandis que l'amplification augmente la présence et l'énergie. Un moyen facile de déterminer les meilleures fréquences est d'augmenter considérablement le niveau d'amplification ou d'atténuation et d'écouter où l'instrument s'intègre dans le mixage de la manière la plus facile mais la plus exagérée, puis de réduire l'intensité jusqu'à ce que vous obteniez un son propre, plein, présent et flatteur. Ce n'est que le début. D'ailleurs, vous pouvez faire exactement l'inverse pour les instruments qui sont minces et/ou durs.*

*L'égaliseur sidechain peut être utilisé pour créer une sorte de cadre autour des éléments afin de les faire ressortir ou de les contrôler très finement. Par exemple, vous pouvez donner du punch à un élément en le coupant dans la SC. Pour un mariage kick + bass plus rond et plus percutant, essayez de couper 100 Hz dans le SC pour laisser la compression l'entourer. Autre exemple, si vous voulez traiter ces fréquences de "combat ou de fuite" (2 - 4 kHz) de manière dynamique, renforcez-les dans le SC pour que le compresseur devienne hyper vigilant à leur égard. Vous pouvez faire ces deux choses dans la même instance avec deux bandes.*

*Notez également qu'étant donné que l'augmentation en cloche a une large courbe de Q fixe symétrique et que l'atténuation en cloche a un Q*  proportionnel plus étroit, le fait de les placer sur le même point de fréquence crée un effet de sculpture où une amplification large est complétée par une *atténuation plus étroite au même point central. Utilisez cette astuce dans l'astuce pour combiner les différentes techniques décrites ci-dessus! [KE, RR, SDC]*

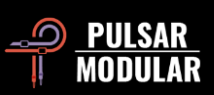

# **Gestion des presets**

#### **Principes de base**

Si l'option d'installation des presets est sélectionnée lors de l'installation, les mises à jour écraseront les presets d'origine, mais les presets personnalisés resteront intacts. Veillez à enregistrer vos propres presets sous des noms différents à l'aide de l'option Enregistrer sous (à droite du navigateur de presets) ou assurez-vous que l'option d'installation des presets n'est pas sélectionnée lors de la mise à jour du logiciel.

#### **Sauvegarde des presets**

Les presets peuvent être sauvegardés et restaurés à l'aide du gestionnaire de fichiers de votre système d'exploitation. Il suffit d'effectuer un copier/coller des fichiers de presets individuels ou du dossier complet de presets vers un emplacement de sauvegarde de votre choix. Le dossier des presets se trouve dans les emplacements suivants :

#### **POUR WINDOWS**

'C:\Users\Public\Documents\Pulsar Modular\P11 Abyss\Presets'

#### **POUR MAC OS X**

'/Users/Shared/Pulsar Modular/P11 Abyss/Presets'

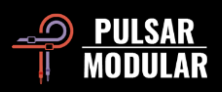

# **Général**

#### **Mode de Fine Tuning**

Appuyez sur la touche de modification (dans macOS : "control, option ou command", dans Windows : CTRL) et maintenez-la enfoncée tout en cliquant avec le bouton gauche de la souris pour ajuster les boutons ou les curseurs. Vous pouvez également cliquer avec le bouton droit de la souris pour ajuster les boutons ou les curseurs sans avoir recours à la touche de modification.

#### **Désinstallation de P11 Abyss**

#### **POUR WINDOWS**

- Dans 'C:\Program Files\Common Files\VST3', localisez le fichier 'P11 Abyss.vst3' et supprimez-le.
- Dans 'C:\Users\Public\Documents\Pulsar Modular', localisez le dossier 'P11 Abyss' et supprimez-le. Ce dossier contient le guide de l'utilisateur et les presets. Si aucun autre dossier n'existe sous "Pulsar Modular", il peut également être supprimé.

#### **POUR MAC OS X**

- Dans '/Library/Audio/Plug-Ins/Components', localisez le fichier 'P11 Abyss.component' et supprimez-le.
- Dans '/Library/Audio/Plug-Ins/VST3', localisez le fichier 'P11 Abyss.vst3' et supprimez-le.
- Dans '/Users/Shared/Pulsar Modular', localisez le dossier 'P11 Abyss' et supprimez-le. Ce dossier contient le guide de l'utilisateur et les presets. Si aucun autre dossier n'existe sous 'Pulsar Modular', il peut également être supprimé.

#### **Restrictions**

L'UTILISATEUR n'est pas autorisé à faire de l'ingénierie inverse, à désassembler, à rééchantillonner, à créer des profils de réponse impulsionnelle ou à réenregistrer, à décompiler, à modifier, à altérer en tout ou en partie les plugins audio de PULSAR NOVATION LTD dans le but de les louer, de les distribuer, de les reconditionner (que ce soit à des fins lucratives ou non).

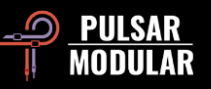

# **Diagramme de Flux du Signal**

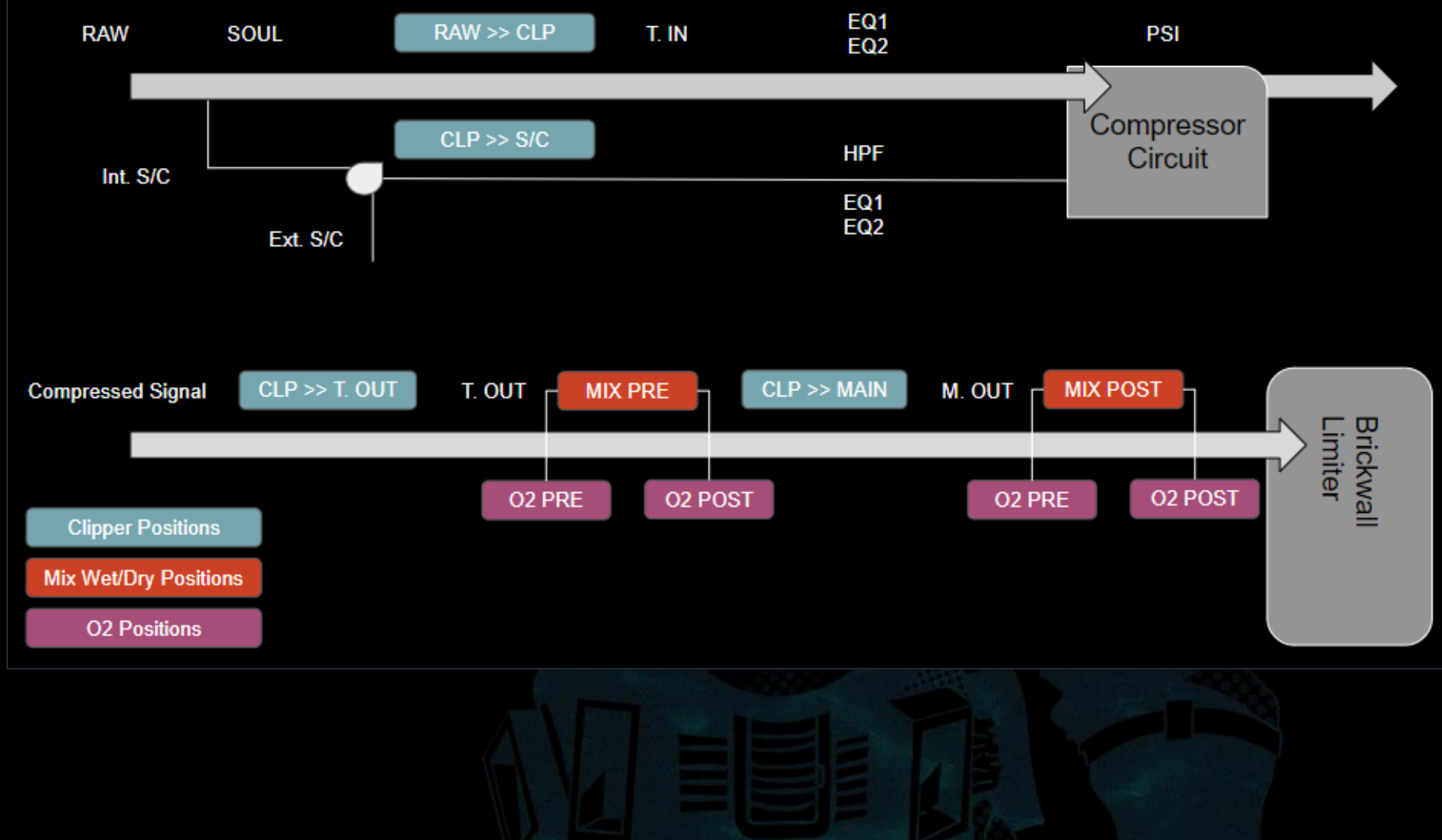

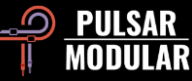

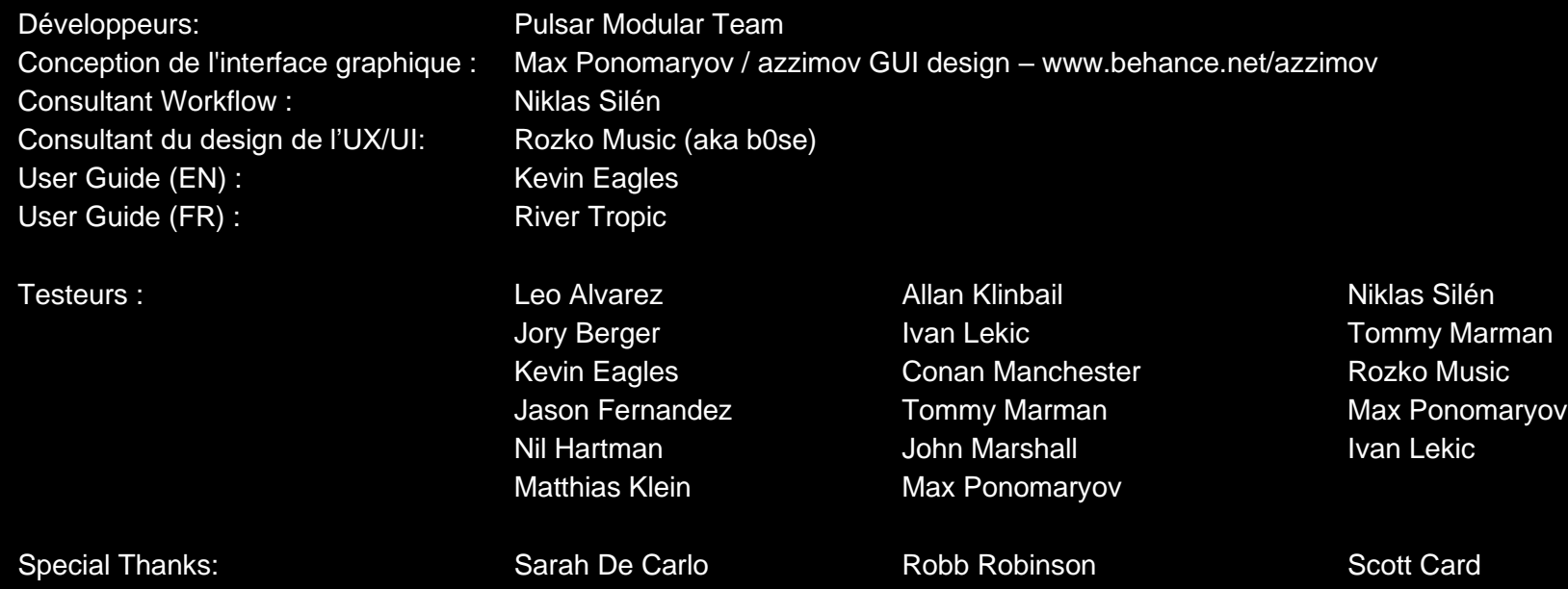

Veuillez signaler toute erreur ou omission dans ce guide d'utilisation à psupport@pulsarmodular.com.

Pour imprimer ce guide, nous vous recommandons d'utiliser un service gratuit d'inversion des couleurs en pdf tel que https://invert-pdf.club.

Copyright 2023, Pulsar Novation Ltd.

P/N: 23322, Rev. 1.1

Pulsar Modular est une marque déposée de Pulsar Novation Ltd.

P11 Abyss est un nom de plugin appartenant à Pulsar Novation Ltd.

AAX et Pro Tools sont des marques déposées d'Avid Technology. Les noms et logos sont utilisés avec autorisation.

Audio Units est une marque commerciale d'Apple, Inc.

VST est une marque commerciale de Steinberg Media Technologies GmbH.

Toutes les autres marques contenues dans le présent document sont la propriété de leurs détenteurs respectifs.

Pulsar Novation Ltd. Demircikara District, 1419 Street, Ocean City Block B, Floor 4 Muratpaşa, ANTALYA 07100 +90-530-111-4907

www.pulsarmodular.com

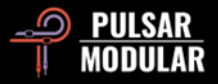